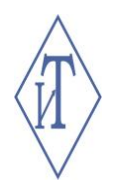

# ОБЩЕСТВО С ОГРАНИЧЕННОЙ ОТВЕТСТВЕННОСТЬЮ ИНЖЕНЕРНЫЕ ТЕХНОЛОГИИ

# ПРИБОР МОНИТОРИНГА МИКРОКЛИМАТА «ГИГРОТЕРМОН-М»

Руководство по эксплуатации **СЦТР.421452.001-02 РЭ**

г. Челябинск

## **СОДЕРЖАНИЕ**

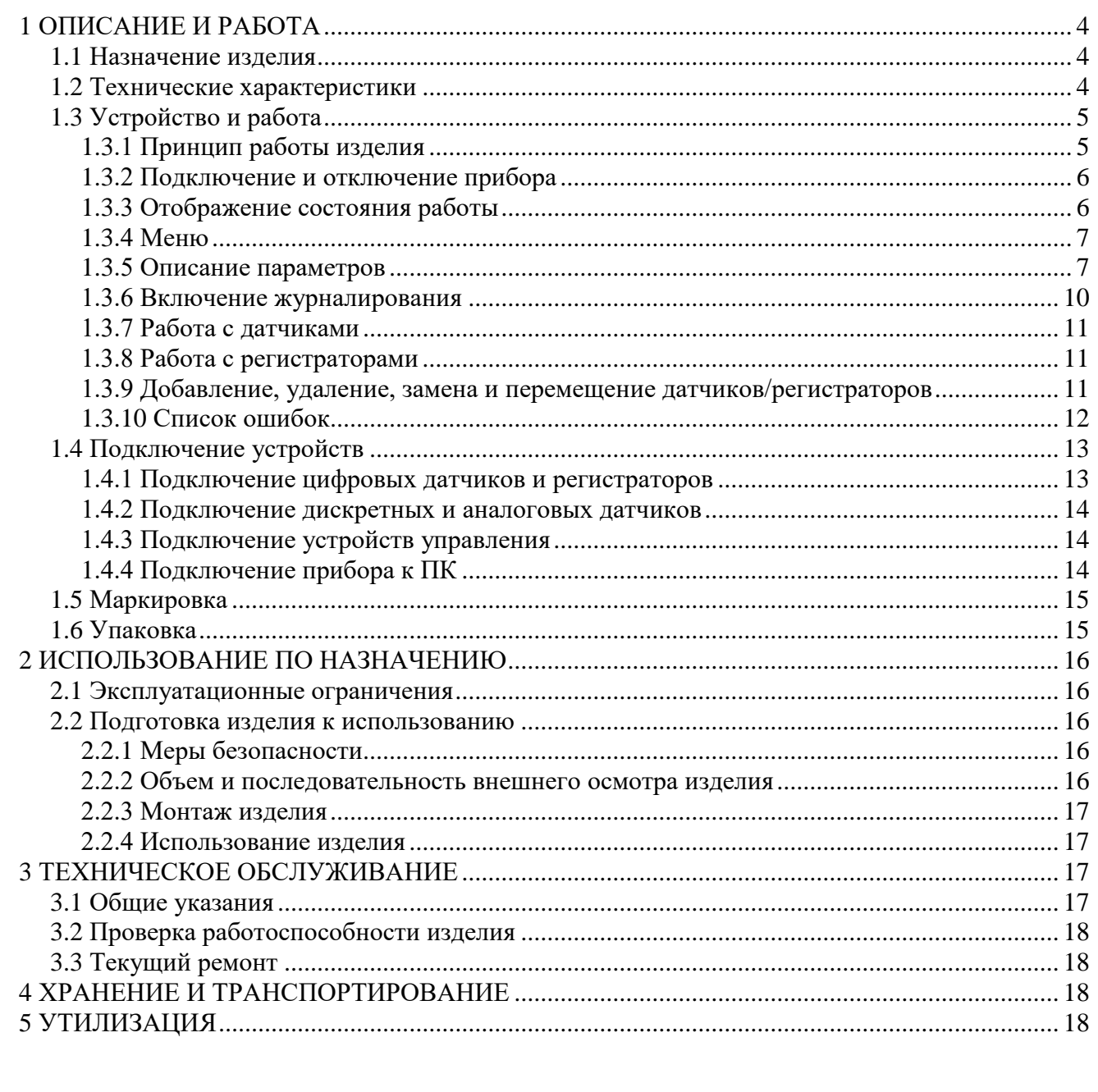

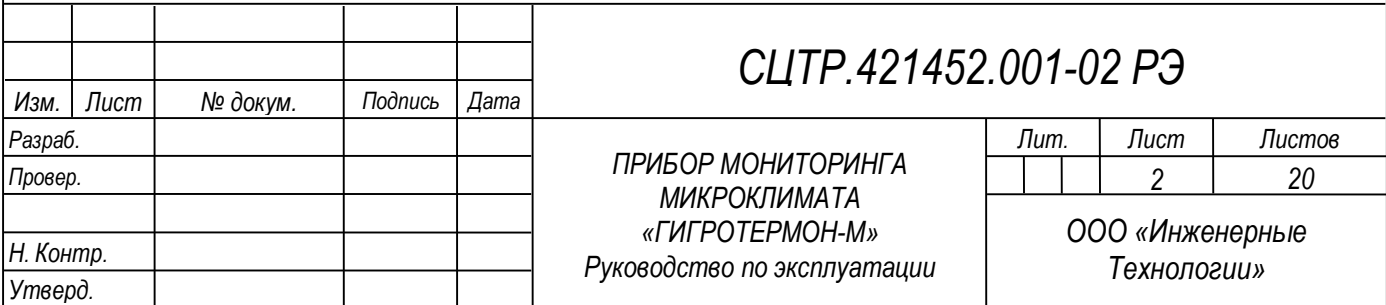

Настоящее руководство по эксплуатации (далее по тексту – РЭ) включает в себя общие сведения, технические характеристики, описание конструкции, принцип работы и правила эксплуатации прибора мониторинга микроклимата «Гигротермон-М».

Эксплуатация изделия производится лицами, ознакомленными с принципом работы, конструкцией изделия и изучившими данное руководство.

Обслуживание изделия производится лицами, имеющими квалификационную группу по электробезопасности не ниже второй, а также ознакомленными с правилами устройства электроустановок «ПУЭ».

Запрещается производить монтаж и демонтаж изделия при включенном электропитании изделия.

Предприятие-производитель оставляет за собой право производить непринципиальные изменения, не ухудшающие технические характеристики изделия. Данные изменения могут быть не отражены в тексте настоящего документа.

Руководство актуально для прибора с версией микропрограммы «v.2.5» и выше. Текущую версию можно посмотреть при включении прибора (см. п. 1.3.3).

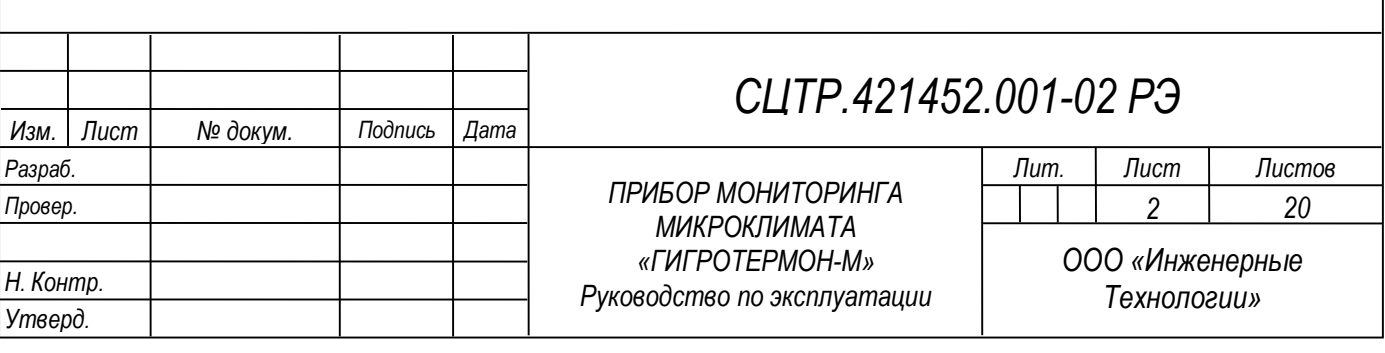

#### **1 ОПИСАНИЕ И РАБОТА**

#### **1.1 Назначение изделия**

Прибор мониторинга микроклимата «Гигротермон-М» (далее по тексту – прибор) предназначен для централизованного сбора технологических данных (температура, относительная влажность, давление), полученных от подключённых цифровых датчиков или регистраторов, их регистрации с заданной частотой, передачи полученных данных в программу верхнего уровня «Гигротермон-АРМ».

Текущие данные отображаются на светодиодном экране, контролируются прибором по индивидуально настроенным рабочим диапазонам. Прибор имеет два настраиваемых дискретных выхода типа «транзисторный ключ» и может управлять устройствами сигнализации или другими электрическими устройствами – нагревателями, холодильниками. Для передачи данных на верхний уровень прибор имеет интерфейс RS-485.

Изделие предназначено для применения в составе автоматизированных проводных систем контроля параметров микроклимата в складских, производственных помещениях, в теплицах, инкубаторах, лабораториях и пр.

Изделие обеспечивает выполнение перечисленных ниже функций:

– получение и отображение на экране текущих полученных технологических данных от подключённых датчиков;

– контроль полученных данных по настроенным рабочим диапазонам;

– регистрация с заданной частотой и хранение зарегистрированных данных во встроенной памяти;

– дискретное управление внешними устройствами (нагревателями, холодильниками, сигнализацией);

– передача данных в программу верхнего уровня «Гигротермон-АРМ».

#### **1.2 Технические характеристики**

*Изм. Лист № докум. Подпись Дата*

Технические характеристики изделия указаны в таблице 1.

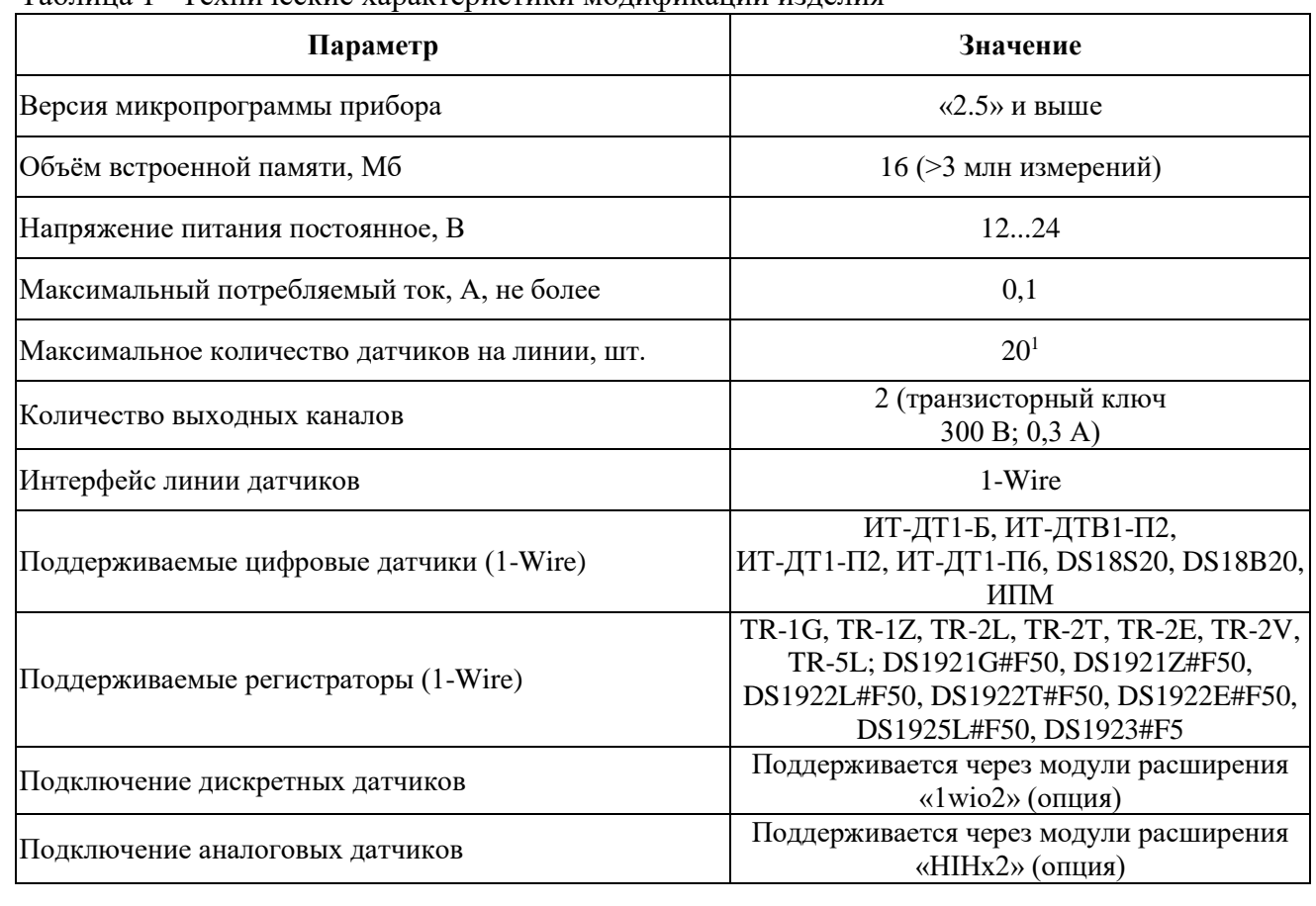

Таблица 1 –Технические характеристики модификаций изделия

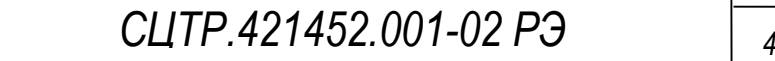

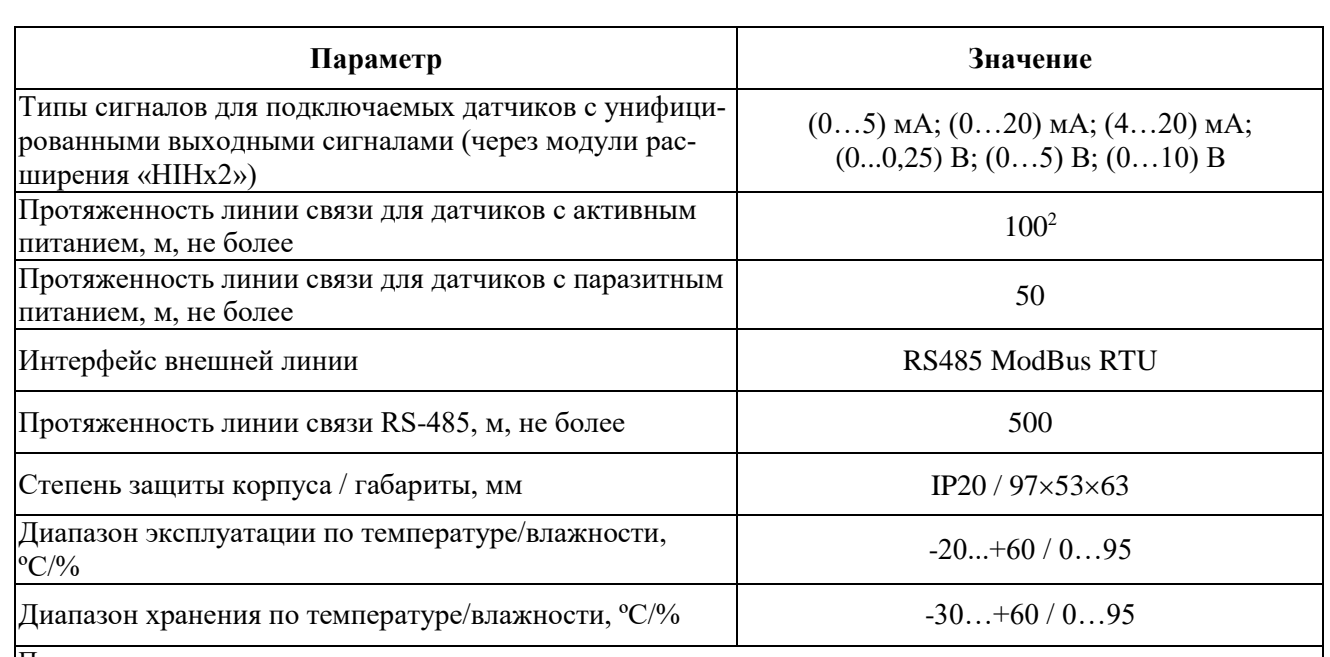

Примечание –

 $1 - M_3$  них ИТ-ДТВ1-П2 – не более 10;

2 – С использованием экранированного кабеля NIKOLAN NKL 4200A-GY. При наличии электромагнитных помех протяженность кабеля, при котором сохраняется устойчивая связь с датчиками (или регистраторами), может уменьшиться. Схема пассивной подтяжки сигнала, установленной в конце линии, при отсутствии электромагнитных помех позволяет увеличить протяженность линии связи до 150 м.

#### **1.3 Устройство и работа**

Конструктивно прибор предназначен для крепления на DIN-рейку.

Прибор представляет собой микропроцессорное устройство в пластиковом корпусе с ЖК-дисплеем и двухцветным (зеленый/красный) светодиодом. На передней панели прибора расположена многофункциональная кнопка для выбора отображения показаний одного из нескольких подключённых датчиков или настройки внутренних параметров прибора (в режиме «настройки»). На боковых панелях прибора (условно сверху и условно снизу) расположены разъемы для:

• подключения линии 1-Wire датчиков;

• связи с ПК диспетчера по интерфейсу RS-485;

• подключения устройств сигнализации или управления технологическими процессами;

• подключения к источнику питания.

Вид панели прибора с обозначением входов/выходов приведен на рисунке 1. Схема подключения устройств управления – см. п. 1.4.

#### **1.3.1 Принцип работы изделия**

Принцип работы прибора основан на сборе, хранении, передаче в программу верхнего уровня «Гигротермон АРМ» значений технологических параметров микроклимата от подключенных к нему датчиков или регистраторов. Связь с устройствами сбора осуществляется по протоколу 1-Wire. Протокол позволяет параллельно подключить множество датчиков на один сигнальный провод (не считая общего).

При подаче питания на прибор он производит поиск присутствующих на линии датчиков. Если найден какой-либо новый подключённый к линии датчик или регистратор, прибор

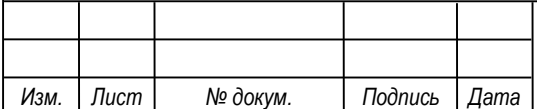

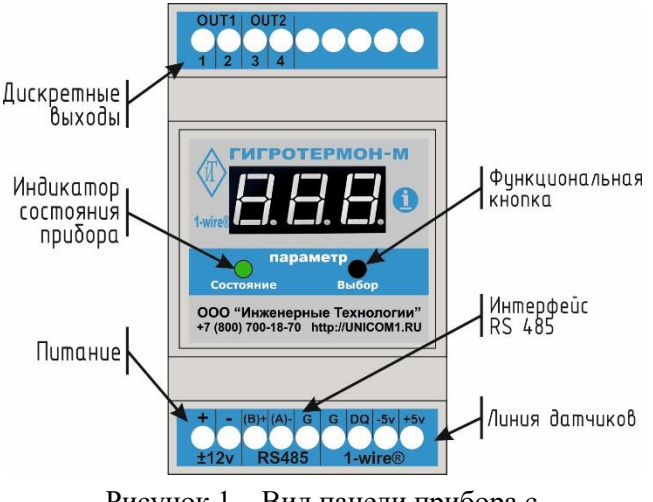

Рисунок 1 – Вид панели прибора с обозначением входов/выходов

сохраняет в памяти его идентификационный номер<sup>1</sup>, включает его в список опрашиваемых устройств и присваивает ему следующий по порядку условный номер. Список устройств сохраняется в энергонезависимой памяти прибора. Условные номера датчиков в памяти прибора строго привязаны к идентификационным. Измеренные датчиками значения последовательно отображаются на светодиодном дисплее и с заданной частотой сохраняются во встроенной памяти прибора. Запись данных в память прибора производится путем ведения собственного журнала на каждый датчик, на который включен параметр журналирования. Прибор контролирует полученные данные по индивидуально настроенным на каждый датчик рабочим диапазонам. Диапазоны могут задаваться в энергонезависимой памяти датчиков или в энергонезависимой памяти самого прибора (задаются с ПК).

Текущие данные в режиме реального времени отображаются в программе верхнего уровня, сохраненные данные передаются в программу верхнего уровня для занесения в базу данных.

Прибор также позволяет подключать датчики аналогового или дискретного типов (см. п. 1.4).

#### **1.3.2 Подключение и отключение прибора**

Подключение прибора осуществляется путем подачи на него питания. Отключение прибора осуществляется путем прекращения подачи на него питания.

**1.3.3 Отображение состояния работы** После подачи питания на экране отобразится текущая версия микропрограммы прибора (например, «v.2.2»). Далее происходит инициализация всех сохранённых в памяти датчиков, а также одноразовый поиск новых датчиков на линии. При этом на экране будет отображаться символ «F» с постепенно увеличивающимся числом. После завершения поиска число после символа «F» показывает количество зарегистрированных в приборе датчиков. Далее на экране отобразится символ «J» с числом, показывающим количество датчиков, на которые заведён журнал.

Появление на экране символа «L» означает, что прибор производит выгрузку недостающих данных из памяти регистраторов.

Далее на дисплее будут поочередно отображены все обнаруженные датчики и их показания, например, показание первого канала первого датчика: **[** [ [ [ ] [ ] ( температура, датчик №1), или **[100]** (относительная влажность, датчик №1), или **[100]** (давление, датчик №1), через 2 секунды информация сменится на показание выбранного канала: **ВИЗИЗ** в соответствующих единицах измерения (°C, % или кПа). Кратковременное нажатие на функциональную кнопку ускоряет отображение показаний.

При каждом нажатии на кнопку управления индикатор будет переходить к отображению информации по текущему датчику или к следующему датчику, если вся доступная информация текущего датчика уже отображена.

Прибор отображает показания выбранного датчика в течение 2 секунд. При длительном нажатии на кнопку на дисплее прибора пролистываются все номера зарегистрированных датчиков (начиная с первого). Для выбора датчика необходимо отпустить кнопку в момент отображения его номера. На экране прибора в течение 2 секунд будут отображены показания выбранного датчика и далее – следующих по порядку датчиков.

В обычном режиме работы на экране прибора будут последовательно отображаться количество датчиков, на которые заведен журнал («J.10»), датчики и их показания.

Варианты индикации дисплея прибора после включения приведены в таблице 2.

<sup>1</sup> Цифровые датчики имеют уникальные идентификационные номера. Для аналоговых и дискретных датчиков используются идентификационные номера, заложенные в соответствующих модулях, к которым они подключены.

| Изм. | Лист I | № докум. | Подпись Дата |  |
|------|--------|----------|--------------|--|

 $\overline{a}$ 

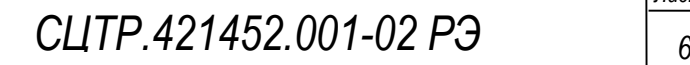

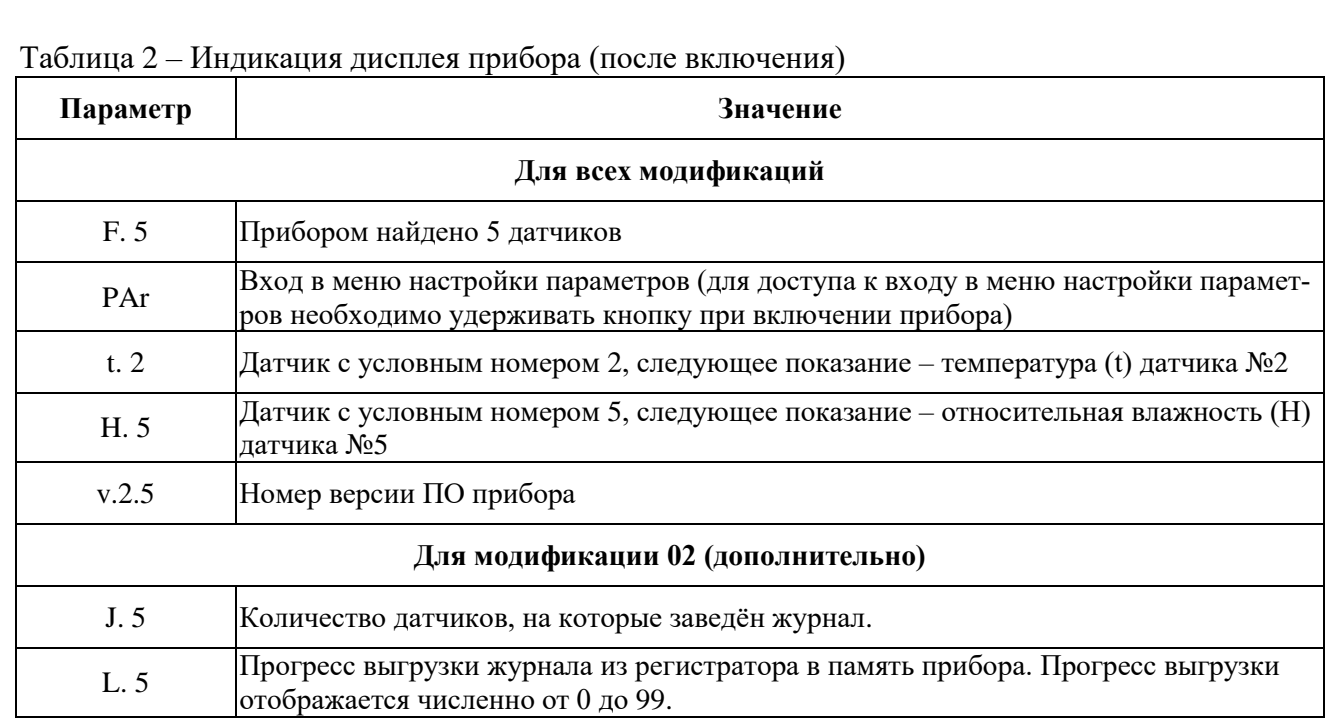

Если прибор зафиксировал выход измерений за контролируемые пределы и по этой причине включена выходная сигнализация, то при отображении нарушенного параметра светодиод будет постоянно гореть красным светом, а при отображении других параметров – мигать зелёным-красным светом. Если нарушений нет – будет постоянно гореть зелёный светодиод.

При недоступности показаний выбранного датчика (по причине отсутствия связи с данным датчиком) на экране будут отображены прочерки:  $\mathring{\mathbb{L}}$ 

#### **1.3.4 Меню**

Меню параметров прибора открывается при удержании функциональной кнопки во время включения прибора. Кнопка удерживается до появления на экране устройства надписи

**ГЛЕШ**<br>**СШИЛ** «Par». Каждый параметр отображается буквой и числом «P. 1» (P – parameter, 1 - порядковый номер параметра прибора). Подробнее о параметрах прибора см. п. 1.3.5.

Для перехода к следующему пункту меню необходимо кратковременно нажать на кнопку управления.

Для изменения параметра необходимо выбрать пункт меню параметра и удерживать кнопку управления не менее 1 секунды. Кратковременными нажатиями кнопки управления выбрать необходимое значение параметра. Для применения изменения необходимо удерживать кнопку управления не менее 1 секунды.

Для выхода из меню необходимо выбрать параметр №17, нажать и удерживать кнопку не менее 1 секунды.

#### **1.3.5 Описание параметров**

*Изм. Лист № докум. Подпись Дата*

В таблице 3 указаны параметры прибора и их описание.

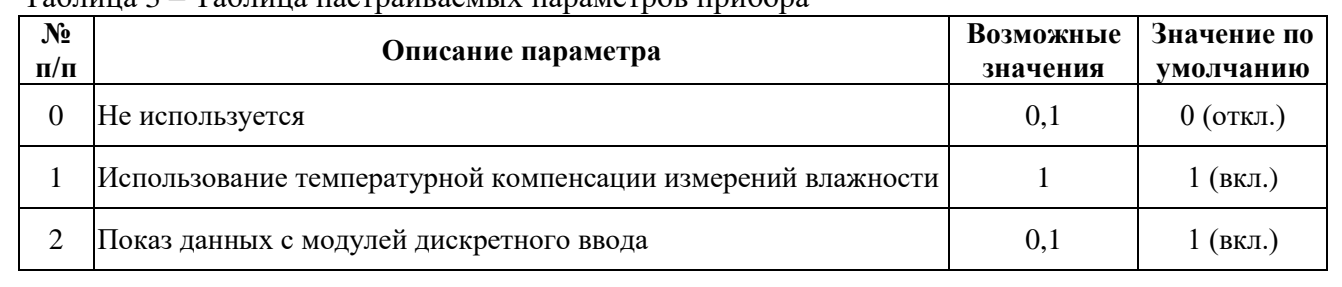

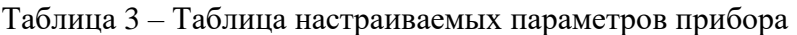

*СЦТР.421452 <sup>7</sup> .001-02 РЭ*

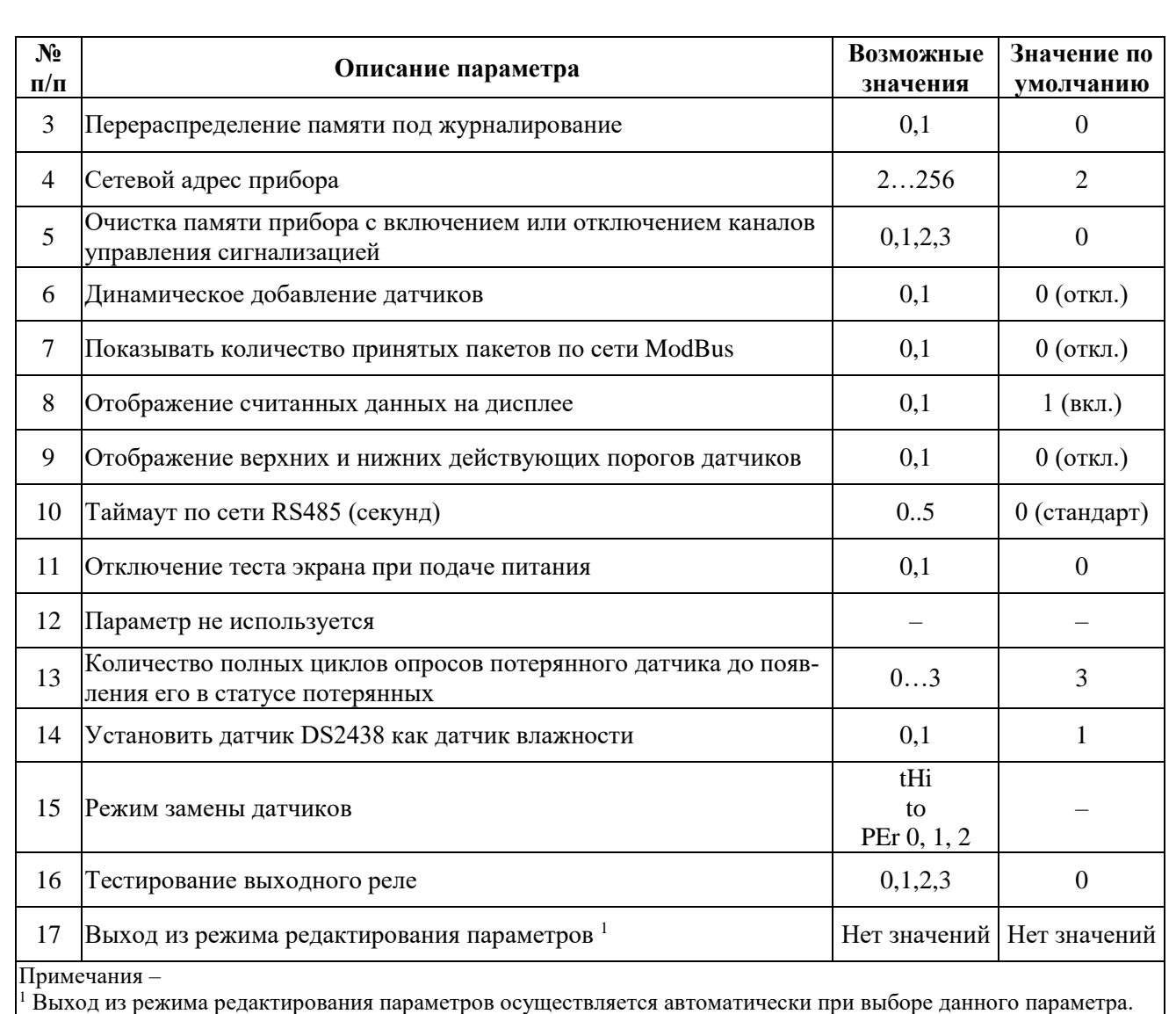

Подробное описание параметров приведено в таблице 4.

## Таблица 4 – Описание значений параметров

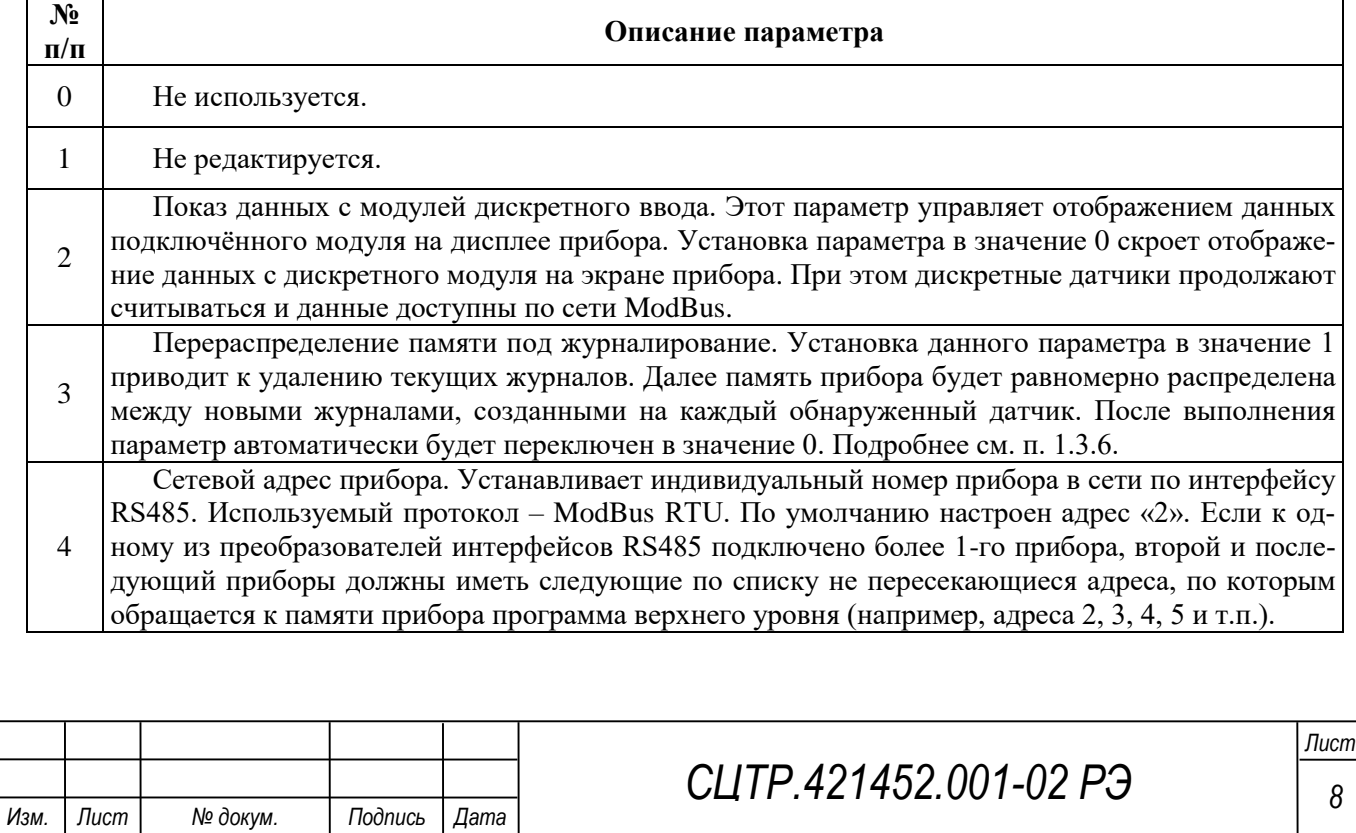

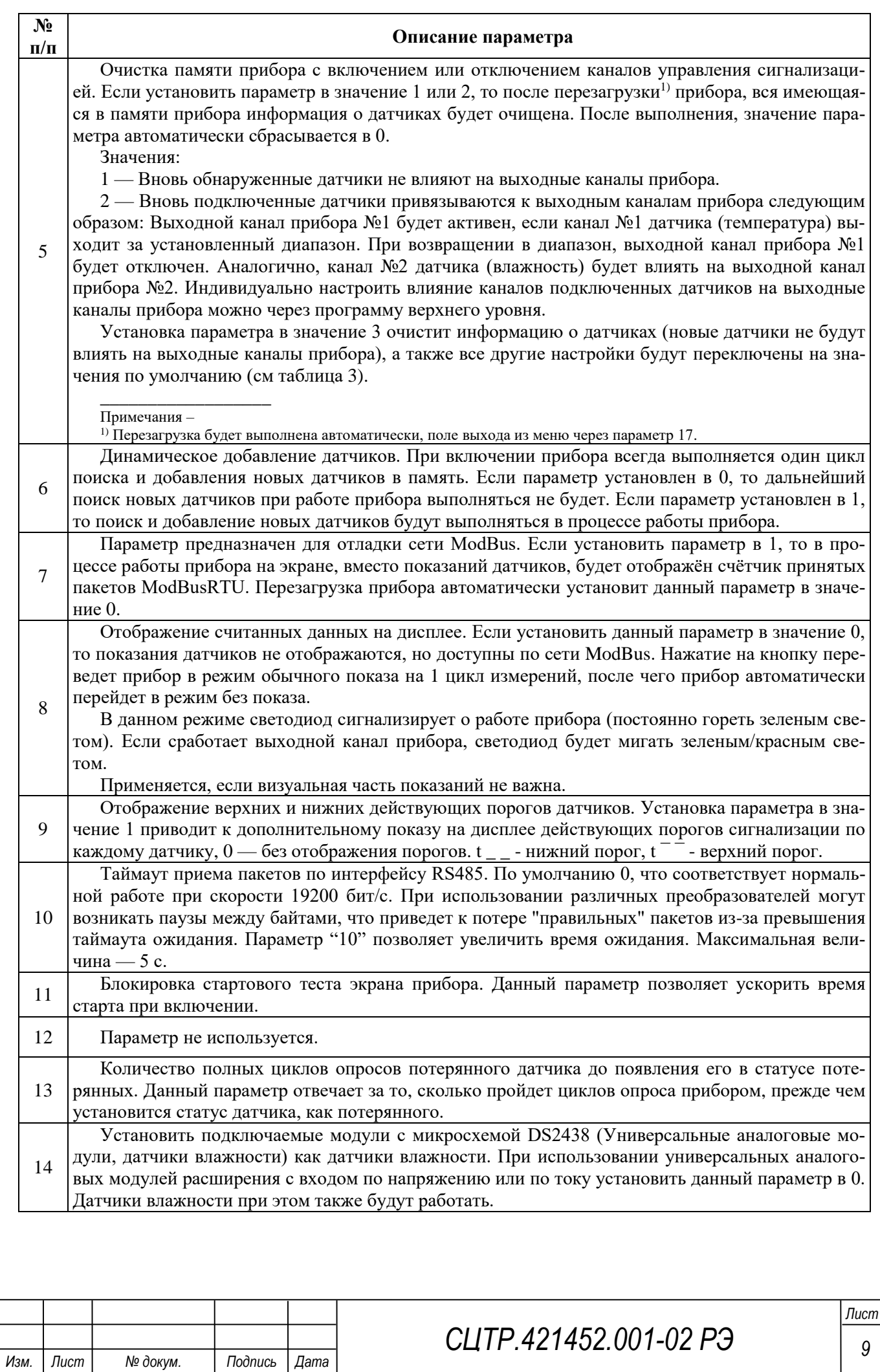

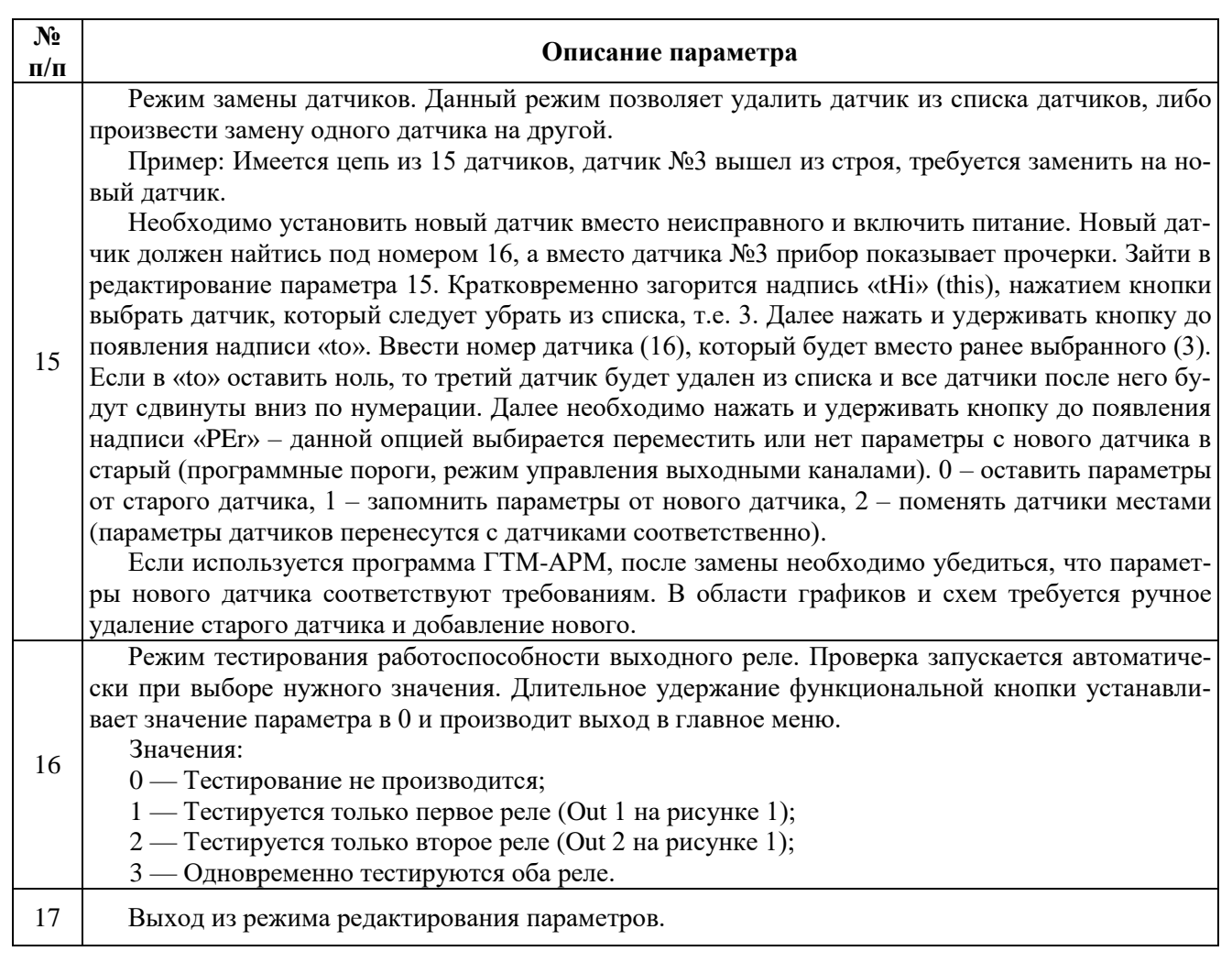

### **1.3.6 Включение журналирования**

Прибор позволяет подключить до 20 датчиков/регистраторов. В большинстве случаев используется меньшее количество датчиков/регистраторов. Для эффективного использования встроенной памяти прибор распределяет память поровну на количество обнаруженных датчиков/регистраторов.

При включении прибора на экране отображается символ «J».

«J» — Количество журналируемых датчиков и регистраторов (т.е. количество, на которое разделена внутренняя память прибора).

Если «F» (количество датчиков/регистраторов в памяти прибора) меньше или равно «J» – все датчики/регистраторы журналируются. Если «F» больше «J» – некоторые датчики/регистраторы не журналируются (можно узнать только через программу верхнего уровня).

Прибор позволяет перераспределить собственную внутреннюю память для журналирования текущего количества датчиков/регистраторов. Для этого необходимо в меню прибора установить параметр 3 в значение 1. После выхода из меню все текущие журналы будут удалены, а память будет перераспределена на текущее количество датчиков/регистраторов. Параметр 3 автоматически установится в значение 0.

**Внимание!** Программа верхнего уровня «Гигротермон-АРМ» сохраняет в базу данных измерения только тех датчиков/регистраторов, которые журналируются прибором. Остальные датчики/регистраторы будут показывать только текущее измеренное значение.

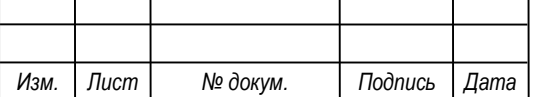

#### **1.3.7 Работа с датчиками**

При работе с датчиками прибор сохраняет измерения во встроенную память (если датчик журналируется). По умолчанию интервал измерений составляет 5 минут. Интервал измерений можно изменить через программу верхнего уровня.

**Внимание!** При изменении интервала измерений текущий журнал датчика будет очищен.

При отключении питания прибора или отсутствии датчика запись данных в журнал не производится. После включения прибора или подключения датчика запись данных в журнал продолжится, данные за период отключения будут отсутствовать.

Если связь между прибором и программой верхнего уровня отсутствует, то накопленные данные будут переданы, как только связь восстановится.

#### **1.3.8 Работа с регистраторами**

Если на регистраторе не запущена миссия, то на экране прибора при отображении показаний данного регистратора будет появляться символ «Pro». В этом случае прибор работает с регистратором как с датчиком. Если миссия запущена не корректно, на экране прибора будет отображаться «Err». Работа с таким регистратором не возможна. В программе верхнего уровня будет указано, что с данным регистратором нет связи.

Миссия на регистраторах должна быть запущена с циклическим буфером и без задержки запуска измерений. Исключением являются регистраторы DS1925L и TR-5L, так они не поддерживают циклический буфер. Работа с этими регистраторами будет прервана, если память регистратора полностью заполнится.

При работе с регистратором прибор копирует новые измерения из памяти регистратора в свою по мере их появления. Интервал измерений задаётся из памяти регистратора (согласно интервалу, заданному в миссии регистратора). Поменять интервал измерений через программу верхнего уровня нельзя.

При отключении прибора или отсутствии регистратора запись данных в журнал не производится. При включении прибора или при появлении регистратора на линии, недостающие замеры копируются из памяти регистратора в память прибора, после чего они передаются в программу верхнего уровня.

#### **1.3.9 Добавление, удаление, замена и перемещение датчиков/регистраторов**

Добавление осуществляется при включении прибора или через «параметр 6». Удаление, замена и перемещение датчиков/регистраторов осуществляется по очереди (списку) в приборе через параметр 15 (см.п.1.3.5).

Если связь с датчиком или регистратором теряется, журнал во встроенной памяти прибора остаётся закреплён за потерянным датчиком/регистратором.

Если количество датчиков/регистраторов в приборе (F) совпадает с количеством журналов, на которое разделена встроенная память прибора (J), то подключенные новые датчики/регистраторы не будут журналироваться, так как на них не выделен журнал (или память).

При удалении датчика/регистратора из прибора его журнал (при наличии) очищается и передается другому датчику/регистратору, не имеющему журнала.

При замене датчиком, имеющим свой журнал, журнал сохраняется, если не изменялись параметры измерений.

Если поменять местами порядок отображения датчиков/регистраторов в приборе, журналы каждого датчика/регистратора сохранятся.

#### **1.3.10 Список ошибок**

В таблице 6 указан список ошибок прибора и способы их устранения.

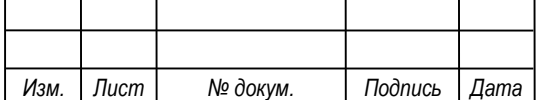

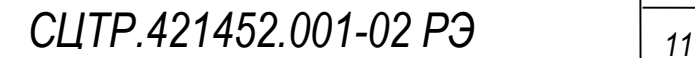

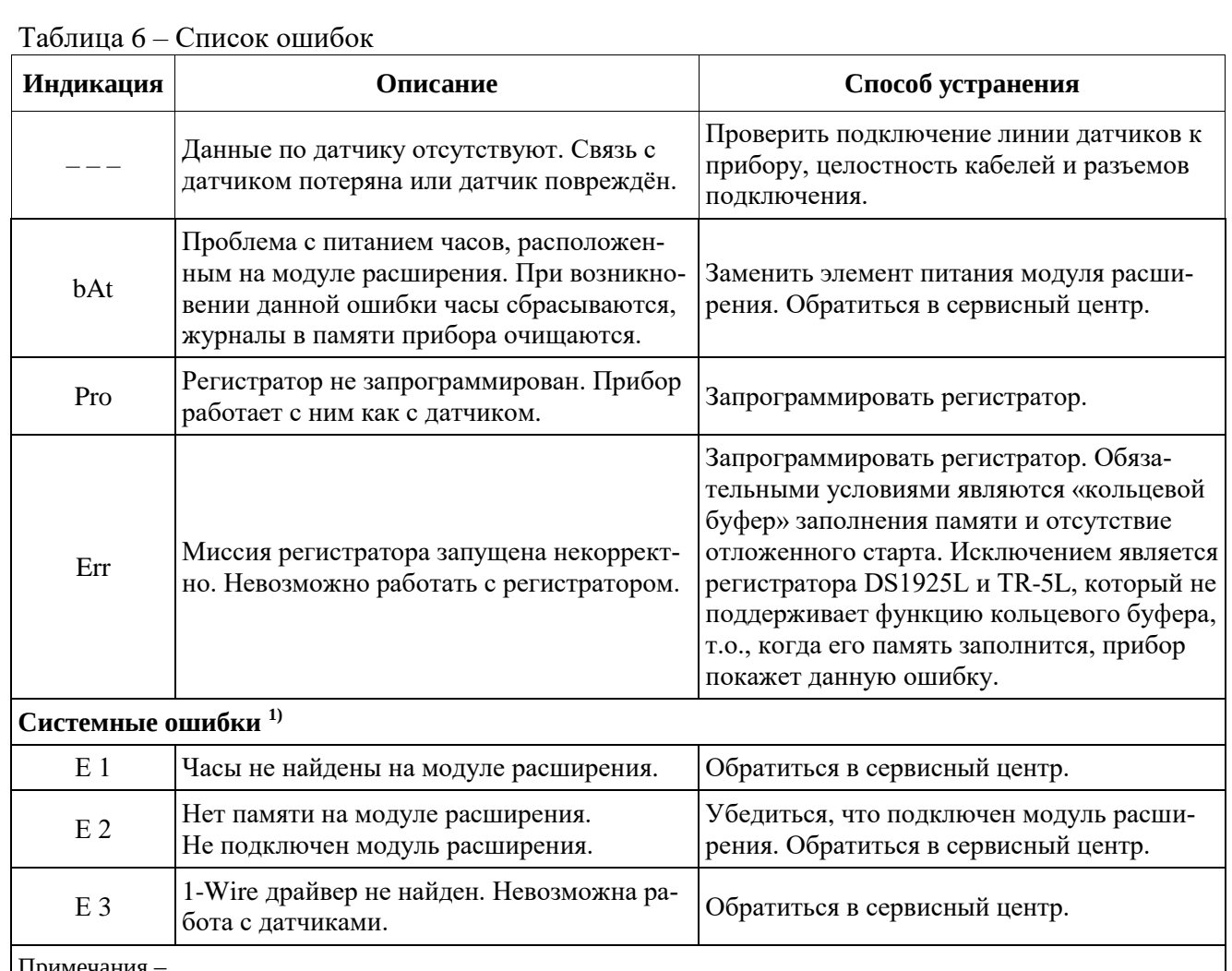

Примечания –

При возникновении системной ошибки на экране прибора отобразится ее код. При возникновении одновременно нескольких ошибок на экране прибора будет отображаться код ошибки с наибольшим порядковым номером.

#### **1.4 Подключение устройств**

В приборе реализована возможность подключения цифровых, аналоговых, дискретных датчиков или регистраторов (рисунок 3). Для связи необходимо использовать экранированный UTP или FTP кабель типа «витая пара» категории 5Е.

*Примечание – При монтаже линии и датчиков необходимо обеспечить удаленность линий связи 1- Wire от источников сильных электромагнитных помех – силовых кабелей, электродвигателей, различного высокочастотного оборудования.* 

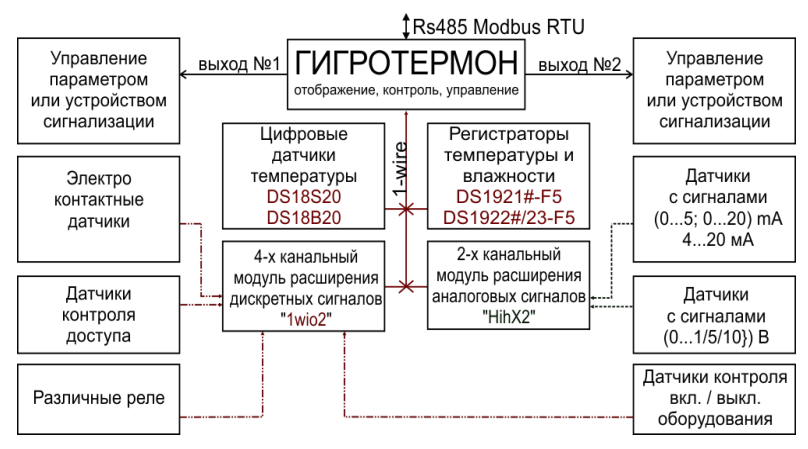

#### Рисунок 3 – Схема подключения устройств к прибору

*Для уменьшения влияния помех на качество связи рекомендуется заземлять экран кабелей линии 1-Wire.*

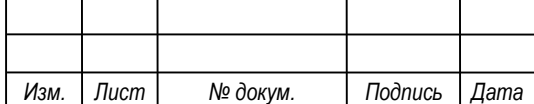

*СЦТР.421452 <sup>12</sup> .001-02 РЭ*

Цифровые датчики и модули расширения необходимо подключать по схеме «гирлянда» без ответвлений: кабель от прибора подходит к первому датчику (или модулю расширения), от него - ко второму датчику и т.д. Рекомендуемая максимальная протяженность линии 1-Wire с использованием кабеля «витая пара» категории 5Е составляет:

– до 50 метров для датчиков, использующих паразитное питание;

– до 100 метров для датчиков, использующих отдельное питание  $+5B$ ;

– до 150 метров для датчиков с пассивной подтяжкой сигнала +5В на крайнем датчике.

Для подключения датчиков к прибору предусмотрен разъем 6P6C (RJ12) (рисунок 4). При подключении следует учитывать, что для контактов 3 (GND 1-wire) и 4 (1-wire) провода должны быть скрученной парой (рисунок 5).

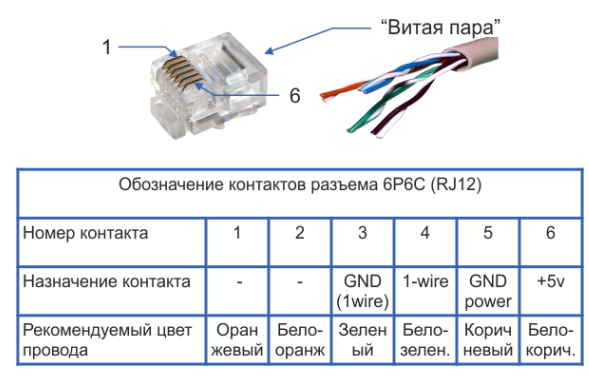

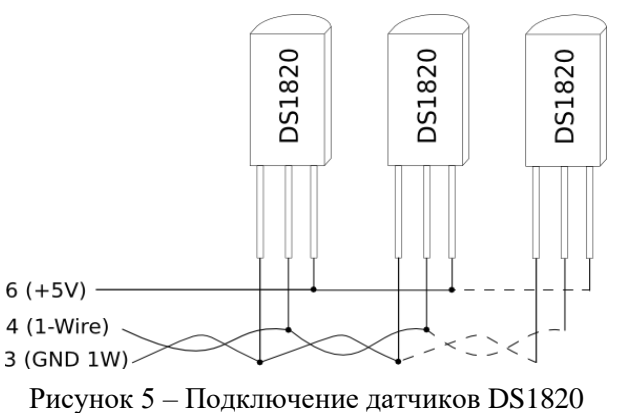

Рисунок 4 – Обозначение разъемов 6P6C (RJ12) Рисунок 5 – Подключение датчиков DS1820

#### **1.4.1 Подключение цифровых датчиков и регистраторов**

Цифровые датчики и автономные регистраторы подключаются к линии датчиков 1-Wire прибора с использованием 3 проводов: «DQ» (шина данных), «GND» (общий) и «+5В» (питание). Максимальное количество подключаемых на один прибор датчиков/регистраторов – 20 шт.

Автономные регистраторы подключаются к линии датчиков прибора посредством специальных адаптеров (например, 2RJ12-iB-DS18S20 IP41 или 1w-2/3 IP65). Каждый адаптер имеет специальный разъем MicroCan F5 для установки одного регистратора. Для связи прибора с регистраторами используется 2 провода: «DQ» (шина данных) и «GND» (общий). Для регистрации параметров в собственную память регистраторов их необходимо предварительно подготовить к сессии регистрации при помощи специального USB комплекса для обслуживания регистраторов и персонального компьютера.

*Примечание – Регистраторы устанавливаются в разъемы адаптеров без пластикового держателя. При отключенной в регистраторах миссии измерений значительно снижается ресурс встроенной в регистраторах батареи, так как преобразование температур и влажности происходит каждый раз при обращении прибора к регистратору.*

#### **1.4.2 Подключение дискретных и аналоговых датчиков**

Дискретные датчики подключаются к прибору через модули расширения «1wio2». Модуль предназначен для сопряжения дискретных сигналов («сухой контакт» или источник напряжения 5В....8В) с цифровой линией 1-Wire прибора и рассчитан на подключение до 4 дискретных датчиков. Допустимое количество модулей на линии одного прибора– до 10 шт.

Аналоговые датчики и промышленные датчики с унифицированными выходными сигналами необходимо подключать к прибору через модули расширения (преобразователи сигналов) «HIHx2». Один модуль «HIHx2» позволяет подключение до 2-х датчиков. Допустимое количество модулей на линии одного прибора– до 10 шт.

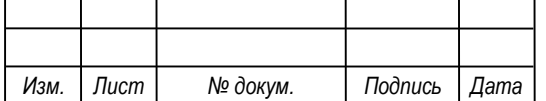

#### **1.4.3 Подключение устройств управления**

Прибор позволяет осуществлять дискретное управление различными технологическими процессами или устройствами сигнализации. Для этого имеется разъем с двумя настраиваемыми каналами типа транзисторный ключ, к каждому из которых возможно «привязать» определенный датчик или группу датчиков. Индивидуальные рабочие диапазоны могут быть

заданы в энергонезависимой памяти цифровых датчиков или модулей расширения, а также в памяти прибора (через программу для ПК).

В приборе заложены следующие алгоритмы управления:

1) «Нагрев». Включается при выходе контролируемого параметра за нижнее значение рабочего диапазона и выключается при достижении параметром верхнего значения этого диапазона;

2) «Охлаждение». Включается при выходе контролируемого параметра за верхнее значение рабочего диапазона и выключается при достижении нижнего значения этого диапазона;

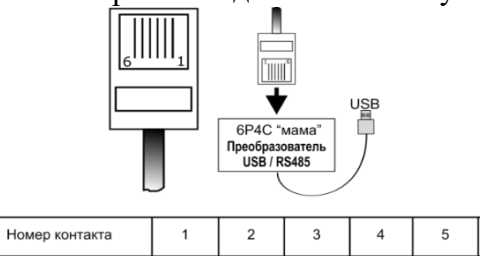

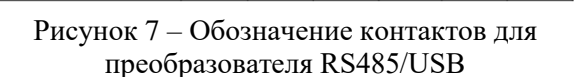

GND

 $A (+)$ 

 $B(-)$ 

GND

Назначение

6

3) «Диапазон». Включается при выходе контролируемого параметра за пределы заданного диапазона. На рисунке 6 изображена схема подключения индуктивной нагрузки.

*Внимание! Не рекомендуется использование прямого включения мощных силовых устройств к прибору. При подключении мощных силовых устройств к прибору, необходимо использование промежуточных реле и пускателей.*

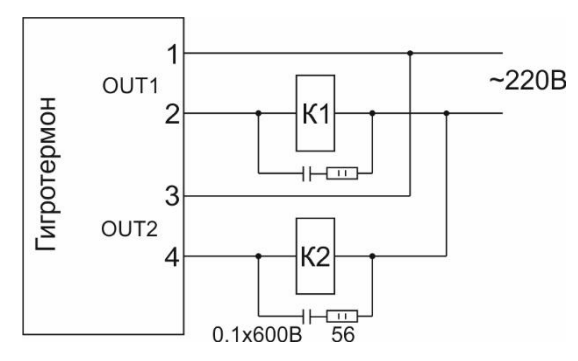

Рисунок 6 – Схема подключения индуктивной нагрузки

*Внимание! Если в качестве нагрузки используются устройства с индуктивной составляющей (катушки пускателей, реле), необходимо подключить параллельно им помехоподавляющие RC цепи (конденсатор 0,1 мкф X 600 В и резистор 56 Ом 2 Вт).*

#### **1.4.4 Подключение прибора к ПК**

Наличие в приборе разъема RS485 позволяет объединить несколько приборов в единую сеть с выводом информации на персональный компьютер. В качестве линии связи между приборами и ПК диспетчера может использоваться кабель «витая пара», радиомодемы "Невод-5", GPRS модемы, компьютерные сети LAN/WAN. Для преобразования сигналов интерфейса RS485 могут использоваться различные преобразователи интерфейсов (таблица 7), которые предназначены для взаимного преобразования сигналов интерфейса RS-485 приборов в интерфейсы ПК (RS232 (COM) / USB / TCP/IP).

При подключении RS485 к ПК (через USB) следует учитывать, что провода A и B (рисунок 7) являются скрученной парой. Для монтажа применяется экранированный кабель UTP-5 или FTP-5.

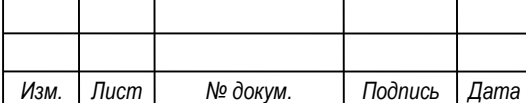

Количество приборов, подключаемых к любому из преобразователей интерфейсов, соединенных между собой кабельной связью по линии RS485, составляет от 1 до 32 шт. Максимальная протяженность кабельной линии RS485 – 500 метров.

Количество преобразователей для одной системы, работающих по интерфейсам RS232 и USB, определяется только аппаратными ограничениями используемого ПК. Количество преобразователей для одной системы, работающих по протоколу TCP/IP, не ограничивается.

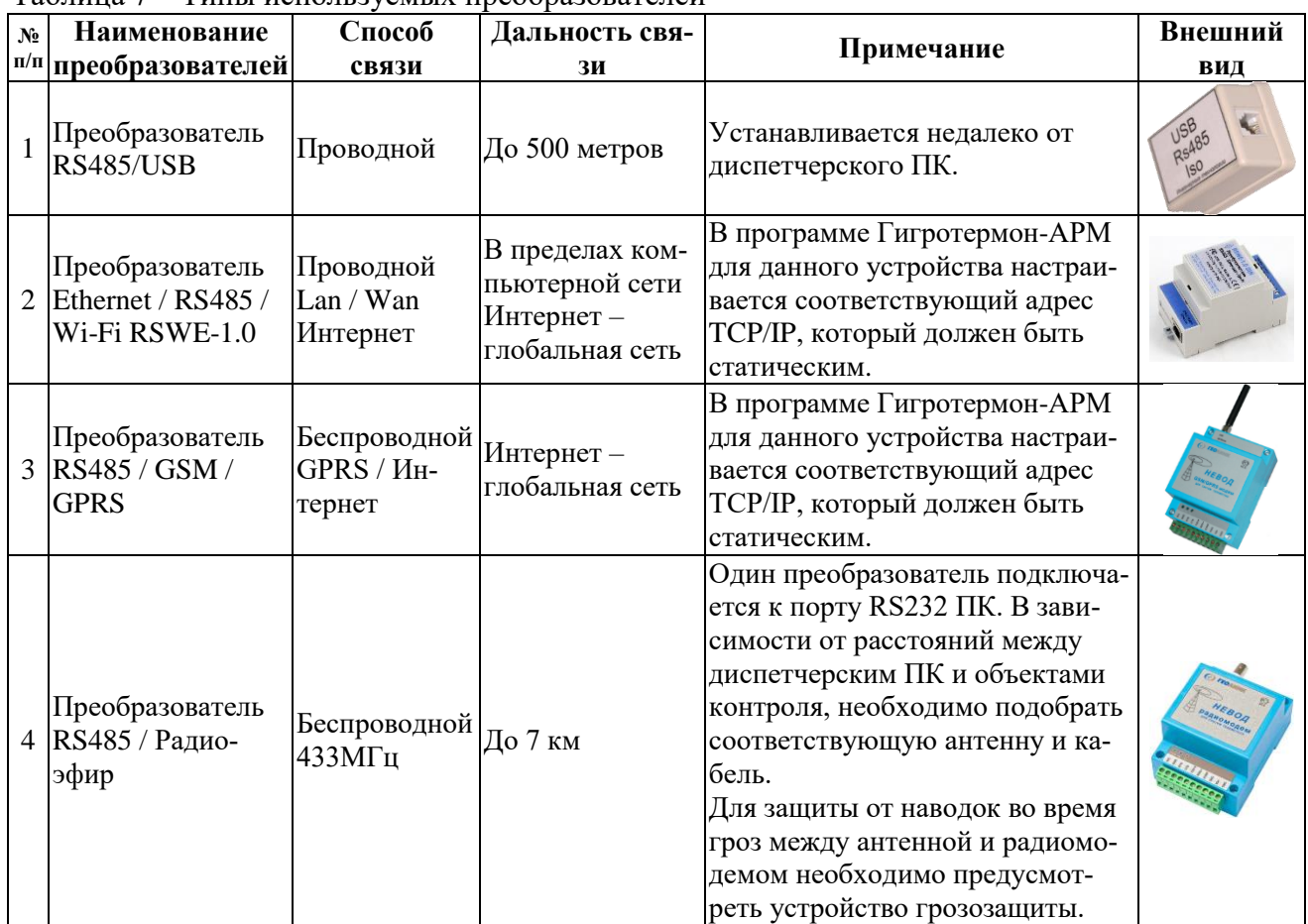

Таблица 7 – Типы используемых преобразователей

#### **1.5 Маркировка**

Маркировка с обозначением товарного знака и типа выполняется на лицевой панели изделия.

Разъемы и другие элементы изделия маркированы в соответствии с их назначением.

Маркировка тары и упаковочного материала удовлетворяет требованиям ГОСТ 14192-96.

#### **1.6 Упаковка**

Упаковка изделия и эксплуатационной документации соответствует требованиям, предъявляемым ГОСТ 14192.

В качестве упаковочной тары применяется потребительская тара предприятияизготовителя.

Упаковка изделия должна проводиться в закрытых вентилируемых помещениях при температуре от плюс 15 °С до плюс 40 °С и относительной влажности не более 80 % при отсутствии агрессивных примесей в окружающей среде.

Составные части изделия укладываются в картонную коробку в полиэтиленовых запаянных пакетах («гриппер»).

Для заполнения свободного пространства в упаковочную тару укладываются прокладки из гофрированного картона, пенопласта или пузырчатой пленки.

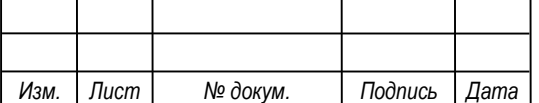

В качестве транспортной тары используются ящики фанерные или деревянные, коробки, ящики из гофрированного картона, плёнка полимерная, бумага и другие упаковочные средства

Эксплуатационная документация должна быть уложена в потребительскую тару вместе с изделием. На верхний слой прокладочного материала укладывается товаросопроводительная документация: упаковочный лист и ведомость упаковки.

На упаковочную тару наклеивается лист проверки упаковки, содержащий данные о шифре и номере изделия, фамилию упаковщика, дату упаковки, фамилию контролера ОТК, дату проверки. Лист подписывается упаковщиком и контролером ОТК, после чего ставится штамп ОТК.

#### **2 ИСПОЛЬЗОВАНИЕ ПО НАЗНАЧЕНИЮ**

#### **2.1 Эксплуатационные ограничения**

Условия применения изделия должны соответствовать условиям B4 по ГОСТ Р 52931 для изделий исполнения группы УХЛ 3.1 ГОСТ 15150.

Прибор эксплуатируется при следующих условиях:

– окружающая среда должна быть невзрывоопасной, не содержащей токопроводящей пыли, агрессивных газов и паров в концентрациях, разрушающих материалы прибора, нетоксичной, не радиоактивной;

– температура окружающего воздуха от минус 20 до плюс 70 °С (для модификации 02 – до плюс 60 ºС);

–относительная влажность воздуха – от 5 до 95 % без конденсации влаги;

– атмосферное давление от 84 до 106,7 кПа.

#### **2.2 Подготовка изделия к использованию**

Изделие полностью готово к использованию по назначению по завершении монтажных и пусконаладочных работ.

#### **2.2.1 Меры безопасности**

Приборы безопасны при соблюдении указаний эксплуатационной документации, не являются источником опасных и вредных производственных факторов, в том числе шума и вибрационных воздействий.

Все работы по монтажу и эксплуатации изделия должны проводиться с соблюдением «Правил технической эксплуатации электроустановок потребителей», «Правил техники безопасности при эксплуатации электроустановок потребителей в части, касающейся электроустановок до 1000В» утвержденных Госэнергонадзором.

К работам по монтажу, установке, проверке, обслуживанию и эксплуатации могут быть допущены лица, имеющие необходимую квалификацию, изучившие техническую и эксплуатационную документацию и прошедшие инструктаж по технике безопасности.

Запрещается производить какие-либо работы на незакрепленном изделии.

Категорически запрещается подсоединение (отсоединение) внешних электрических цепей при включенном электропитании изделия.

#### **2.2.2 Объем и последовательность внешнего осмотра изделия**

При внешнем осмотре изделия следует проверить:

– комплектность изделия в соответствии с паспортом;

- отсутствие видимых механических повреждений;
- отсутствие прорывов и порезов на соединительных кабелях;
- чистоту гнезд, разъемов;
- состояние лакокрасочных покрытий и четкость маркировок;

– отсутствие отсоединившихся или плохо закрепленных частей изделия (определяется визуально или на слух при изменении положения изделия).

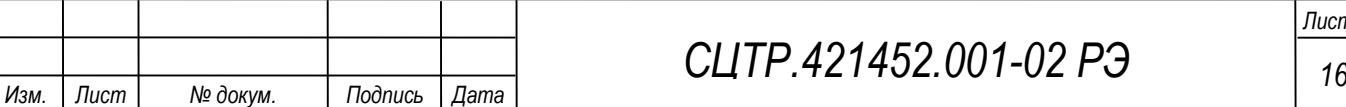

*Лист*

#### **2.2.3 Монтаж изделия**

К монтажу, наладке и техническому обслуживанию изделия допускаются лица, имеющие квалификационную группу по технике безопасности не ниже третьей, прошедшие курс обучения и получившие соответственное удостоверение.

Монтаж приборов следует производить в помещениях, соответствующих техническим характеристикам прибора, указанным в паспорте. Крепление корпуса прибора должно производиться с использованием конструктивных особенностей прибора (крепление на DIN-рейку). В процессе монтажа приборы не должны подвергаться воздействию вибрации и ударов.

Необходимо обеспечить подключение источника бесперебойного питания (ИБП) шкафа к сети питания 220В, 50Гц. Для этого предусмотреть в групповом щите 3 категории электропитания однофазный автомат. Потребляемая мощность автомата 0,5 кВт.

Необходимо заземлить металлический корпус шкафов и подключить клеммы "Земля" к шине (контуру) заземления. Защитное заземление электрооборудования систем выполнить в соответствии с требованиями ПУЭ, СП 76.13330.2016, ГОСТ 12.1.030 и технической документацией предприятия-изготовителя, не менее 4 Ом.

Перед монтажом датчиков необходимо настроить прибор согласно настоящему руководству. Для настройки прибора используется технологический экранированный кабель FTP "витая пара" категории 5Е (с двумя разъемами 6P6C на концах). Настройка заключается в присвоении прибором каждому новому подключённому датчику условного номера, соответствующего порядку его установки относительно прибора. Если не произвести данные настройки, прибор присвоит условные номера подключённым датчикам автоматически, порядок которых может не соответствовать порядку установки датчиков относительно прибора.

Датчики/регистраторы монтируются на участках помещений, определяемых как зоны контроля, соединяются между собой кабелем «витая пара» через специальные разъемы 6P6C (RJ12) и подключаются к приборам.

*Внимание! Линии связи датчиков и линии RS485 прокладываются вдали от силовых кабелей и устройств, генерирующих сильные электромагнитные помехи, из-за которых возможна неустойчивая работа системы (пропадание связи с датчиков, пропадания показания с датчиков). Заземление экранов сигнальных кабелей позволяет снизить влияние электромагнитных помех. Рекомендуется заземлять экраны кабелей "витая пара".*

Выход линии первого датчика подключается к входу прибора. Необходимо проверять правильность подключений после подключения каждого датчика к прибору.

*Внимание! При неправильном подключении датчика DS18S20 и DS18B20, связанным с неправильной подачей питания +5В, датчик температуры выходит из строя в течении 2-3 сек. При правильном подключении датчика прибор после самотестирования начинает сразу отображать показания датчиков. Показание «---» при подаче питания на прибор означает неправильность или отсутствие подключения.*

#### **2.2.4 Использование изделия**

Изделие запускается путем подачи на него питания. Изделие работает автоматически, вмешательство оператора требуется только для настройки при первом включении изделия. При нормальном функционировании изделия и при отсутствии аварий светодиод непрерывно горит зеленым цветом.

#### **3 ТЕХНИЧЕСКОЕ ОБСЛУЖИВАНИЕ**

#### **3.1 Общие указания**

Рекомендуется периодическое дистанционное наблюдение за работоспособностью изделия, для чего используется программа верхнего уровня «Гигротермон-АРМ».

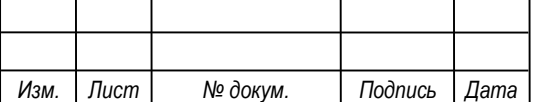

# *СЦТР.421452 <sup>17</sup> .001-02 РЭ*

Рекомендуется периодически проводить внешний осмотр изделия и проверку состояния соединительных кабелей и контактов. Не допускается окисление металлических деталей изделия.

При внешнем осмотре рекомендуется проверить отсутствие механических повреждений корпуса и разъемов, отсутствие прорывов и порезов на соединительных кабелях, надежность крепления изделия. При необходимости затянуть винтовые соединения, устранить повреждения кабелей.

#### **3.2 Проверка работоспособности изделия**

При проверке работоспособности изделия проверяется качество связи с устройствами контроля и правильность управления подключёнными устройствами. Критерием качества связи является отсутствие потерь при передаче данных.

Если результаты проверки неудовлетворительны, необходимо определить причину неисправности (поврежденные кабеля или контакты, неверное параметрирование, отказ изделия и пр.) и принять меры по устранению неисправности.

#### **3.3 Текущий ремонт**

Ремонт изделия производится на предприятии-изготовителе.

#### **4 ХРАНЕНИЕ И ТРАНСПОРТИРОВАНИЕ**

Условия хранения должны соответствовать условиям 2(С) по ГОСТ 15150-69 для изделий исполнения группы УХЛ 3.1.

Хранение изделия необходимо осуществлять в закрытых складских помещениях в упаковке предприятия-изготовителя при температуре от минус 30°С до плюс 60°С и относительной влажности воздуха от 5 до 95 % (без конденсации влаги).

В помещении не должно быть токопроводящей пыли, кислот, щелочей и других агрессивных веществ.

Изделие может транспортироваться всеми видами крытых транспортных средств в соответствии с правилами, действующими на данном виде транспорта.

Транспортировка проводится в упаковке предприятия – изготовителя или таре, исключающей механические повреждения составных частей изделия.

Во время транспортировки тара изделия должна быть защищена от воздействия атмосферных осадков, ударов и толчков.

#### **5 УТИЛИЗАЦИЯ**

Утилизация (переплавка, захоронение, перепродажа) производится в порядке, установленном Законами РФ от 22 августа 2004 г. № 122 ФЗ "Об охране атмосферного воздуха", от 10 января 2003 г. № 15-ФЗ "Об отходах производства и потребления", а также другими российскими и региональными нормами, актами, правилами, распоряжениями и пр., принятыми во исполнение указанных законов.

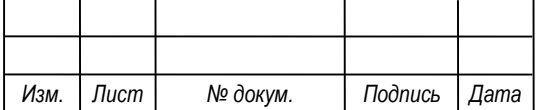

# $CLTP.421452.001-02 P3$

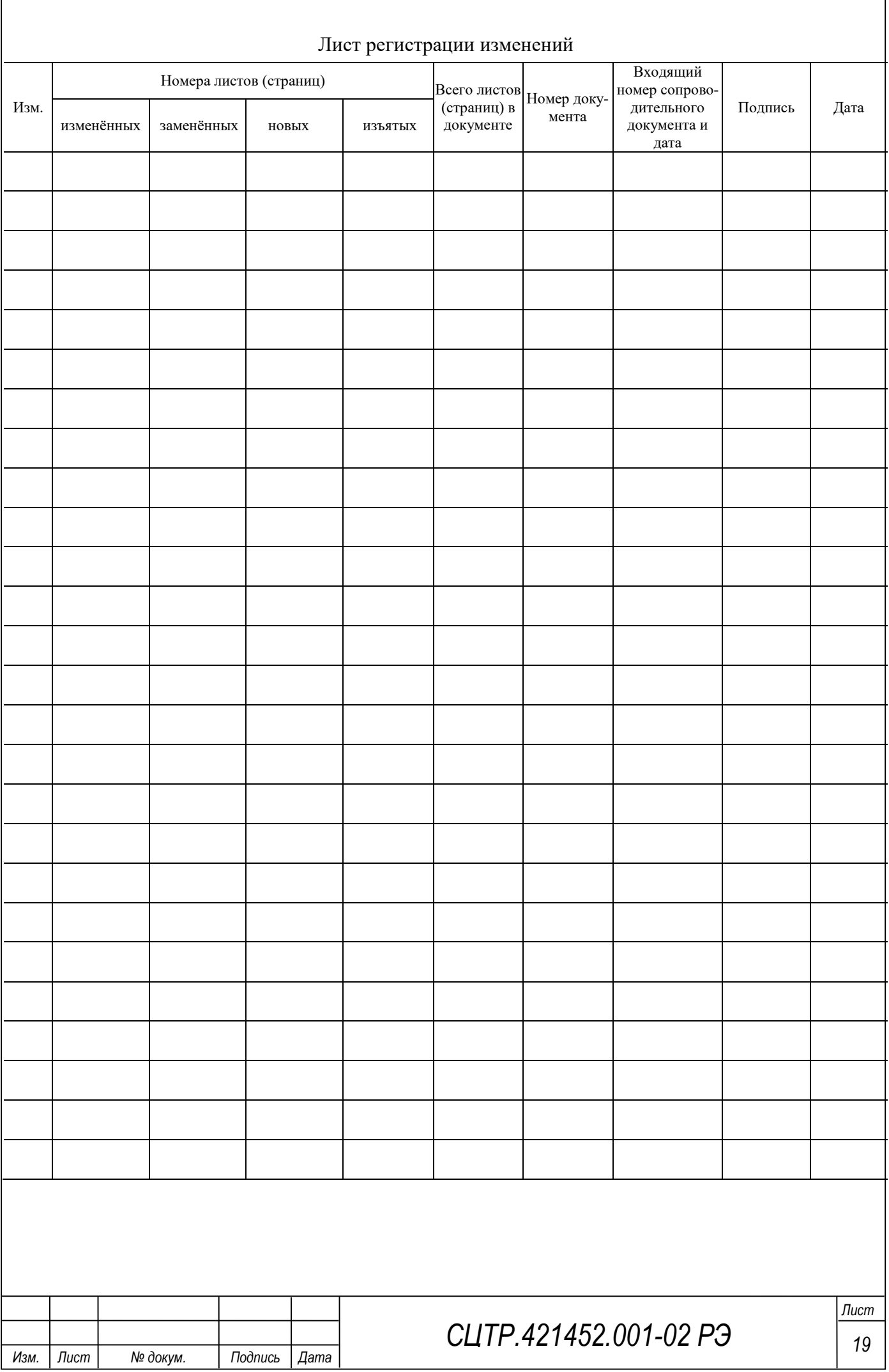